## **Instructions for JCTERM**

This EPAF is used for terminating an employee's job assignment. You must terminate employee's jobs when they leave the department or leave the University. WH (Wage Hourly) jobs must be terminated even if they are just leaving for a few months. You can re-hire them when they return.

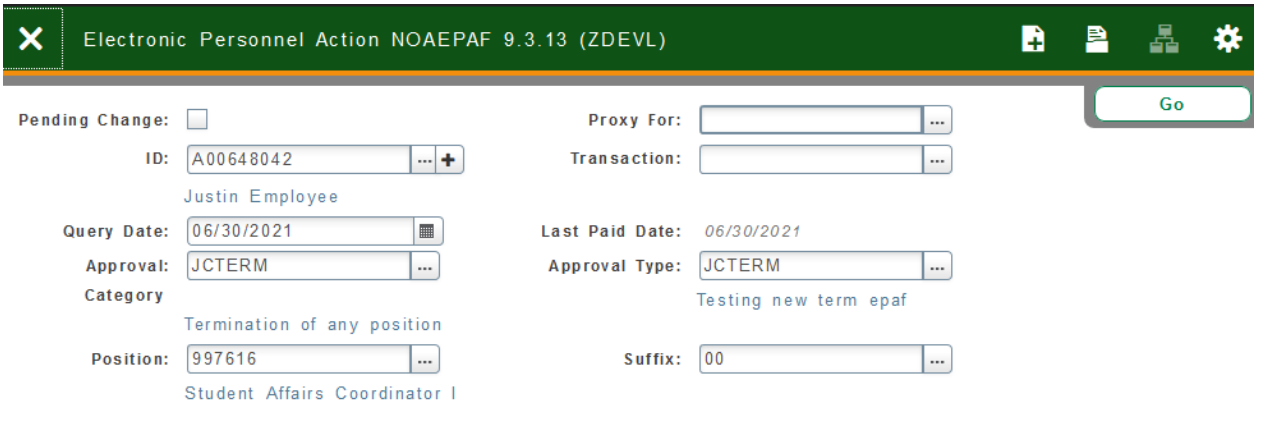

## Go to **NOAEPAF**

**ID:** Enter in employee's A#. **Transaction Number:** Banner will generate the transaction number after you save the first page. **Query Date:** The date you want the job to end. This date must be on or after the last paid date. **Approval Category**: JCTERM **Approval Type:** JCTEM. **Position**: Enter in employee's position number. If unsure, please check NBAJOBS. **Suffix:** Enter in the correct suffix number.

**Go** (Alt+PgDn)

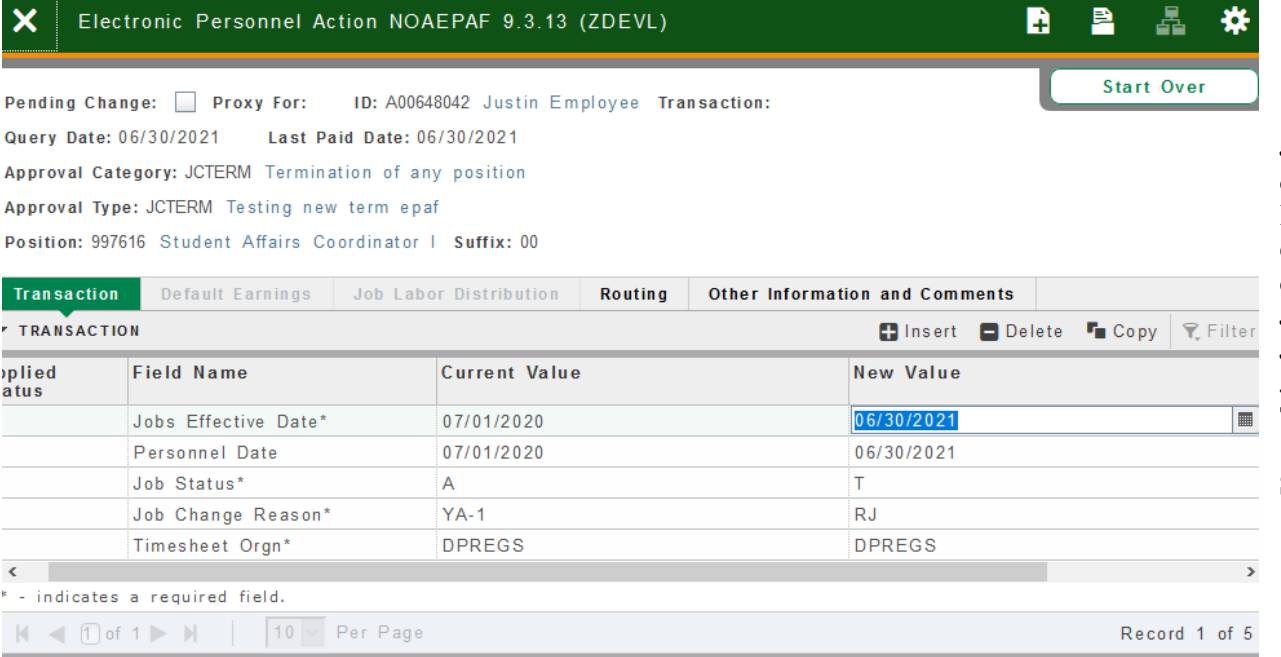

**Job Effective Date:** Must match the Query Date = last paid date.

**Personnel Date:** This date can show the actual day the employee physically stopped working if different than last paid date.

**Job Status:** Defaults to T for "Job Termination."

**Job Change Reason:** Click on the query button (**…**) for the Job Change Reason Menu.

**Timesheet Org:** Department's unique "DP" code

**Save** (F10)

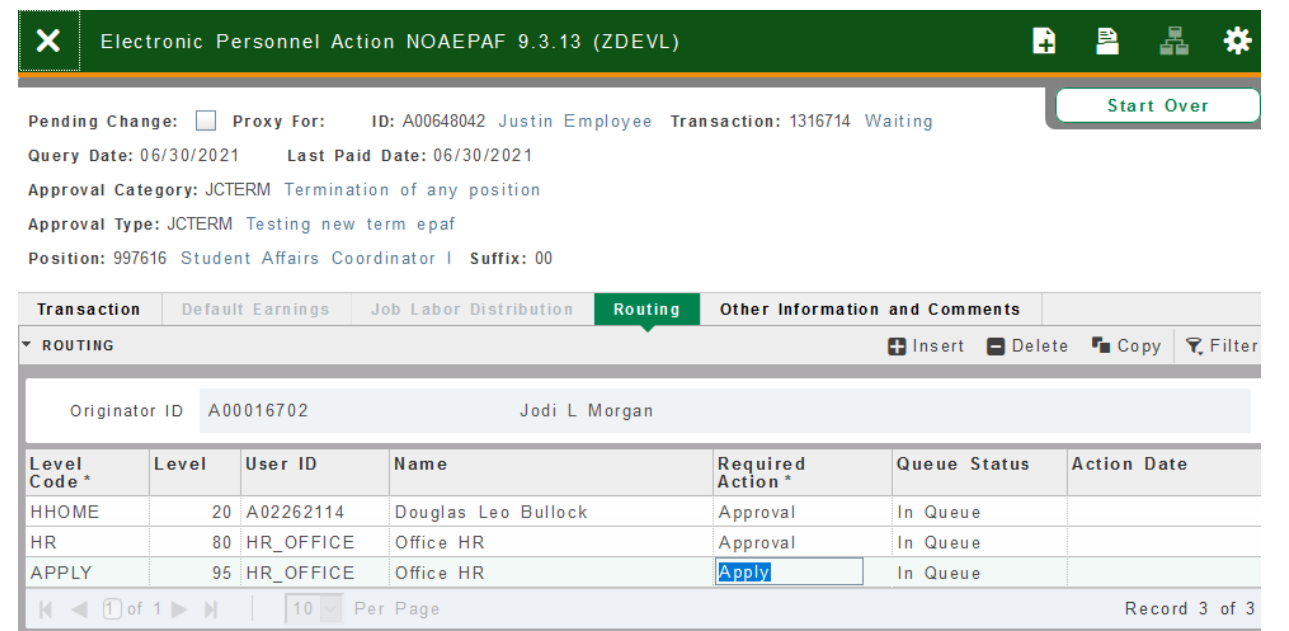

Click on **Routing** tab (next to the "Job Labor Distribution" tab). Routing indicates who must approve this EPAF.

**Level Code:** This default based on the EPAF category. User ID: Enter approver's A#. You can search by clicking the ellipses (…) after clicking in the field. **HHOME:** Department head/director **HR:** HR\_OFFICE **APPLY:** HR\_OFFICE

**Save** (F10)

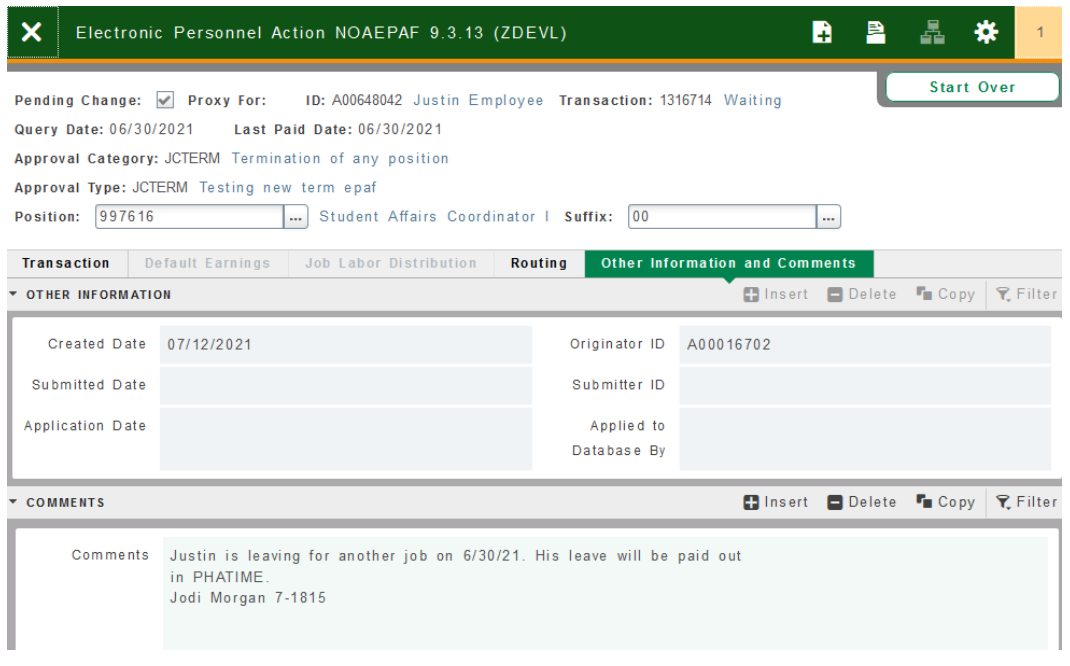

## Click on **Other Information and Comments.**

**Comments:** Every EPAF needs comments explaining why the EPAF is being submitted. These comments are vital for approvers. Provide information that the approvers might need in order to make a decision. Include your name and phone number.

**Save** (F10)

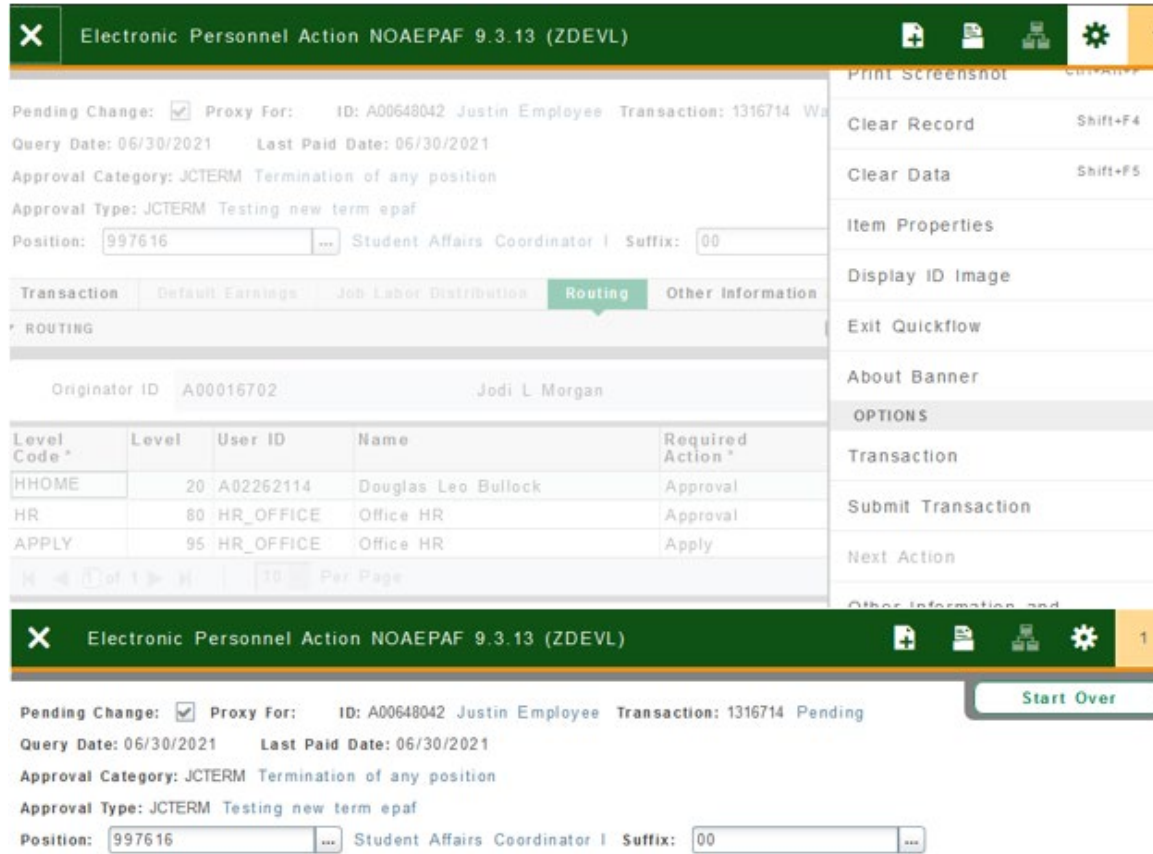

## Click on **Transaction** tab Click on **Tools** and select **Submit Transaction**.

**Check for a Pending Status** (next to the Transaction ID at the top of the EPAF). Pending means that the EPAF is now pending in the first approver's queue.

**Errors:** If there is something missing or incorrect from the EPAF an error page will pull up.

**Go** (Alt+PgDn) to see the listed errors.

 $\bar{1}$ 

Once errors are fixed in the EPAF submit the transaction again and check for a **Pending Status.**